# HP Service Health Reporter

for the Windows® operating system

Software Version: 9.20

Upgrade Guide

Document Release Date: December 2012 Software Release Date: October 2012

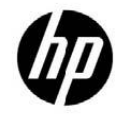

## Legal Notices

## **Warranty**

The only warranties for HP products and services are set forth in the express warranty statements accompanying such products and services. Nothing herein should be construed as constituting an additional warranty. HP shall not be liable for technical or editorial errors or omissions contained herein.

The information contained herein is subject to change without notice.

### Restricted Rights Legend

Confidential computer software. Valid license from HP required for possession, use or copying. Consistent with FAR 12.211 and 12.212, Commercial Computer Software, Computer Software Documentation, and Technical Data for Commercial Items are licensed to the U.S. Government under vendor's standard commercial license.

## Copyright Notices

© Copyright 2010-2012 Hewlett-Packard Development Company, L.P

### Trademark Notices

Adobe® is a trademark of Adobe Systems Incorporated.

Microsoft® and Windows® are U.S. registered trademarks of Microsoft Corporation.

UNIX® is a registered trademark of The Open Group.

Java is a registered trademark of Oracle and/or its affiliates.

Intel® and Xeon® are trademarks of Intel Corporation in the U.S. and other countries.

### Acknowledgements

This product includes software developed by the Apache Software Foundation (http://www.apache.org/). This product includes software developed by Andy Clark.

This product includes asm software which is Copyright (c) 2000-2005 INRIA, France Telecom All rights reserved.

This product includes jquery.sparkline.js software which is Copyright (c) 2007-2009, Adolfo Marinucci All rights reserved.

## Documentation Updates

The title page of this document contains the following identifying information:

- Software Version number, which indicates the software version.
- Document Release Date, which changes each time the document is updated.
- Software Release Date, which indicates the release date of this version of the software.

To check for recent updates or to verify that you are using the most recent edition of a document, go to:

### **<http://h20230.www2.hp.com/selfsolve/manuals>**

This site requires that you register for an HP Passport and sign-in. To register for an HP Passport ID, go to:

## **<http://h20229.www2.hp.com/passport-registration.html>**

Or click the **New users - please register** link on the HP Passport login page.

You will also receive updated or new editions if you subscribe to the appropriate product support service. Contact your HP sales representative for details.

## Support

Visit the HP Software Support web site at:

### **[www.hp.com/go/hpsoftwaresupport](file:///C:/Users/kiniv/Desktop/Nov/SHR%20Upgrade%20Guide/www.hp.com/go/hpsoftwaresupport)**

This Web site provides contact information and details about the products, services, and support that HP Software offers.

HP Software online support provides customer self-solve capabilities. It provides a fast and efficient way to access interactive technical support tools needed to manage your business. As a valued support customer, you can benefit by using the support web site to:

- Search for knowledge documents of interest
- Submit and track support cases and enhancement requests
- Download software patches
- Manage support contracts
- Look up HP support contacts
- Review information about available services
- Enter into discussions with other software customers
- Research and register for software training

Most of the support areas require that you register as an HP Passport user and sign in. Many also require a support contract. To register for an HP Passport ID, go to:

#### **<http://h20229.www2.hp.com/passport-registration.html>**

To find more information about access levels, go to:

**[http://h20230.www2.hp.com/new\\_access\\_levels.jsp](http://h20230.www2.hp.com/new_access_levels.jsp)**

## Contents

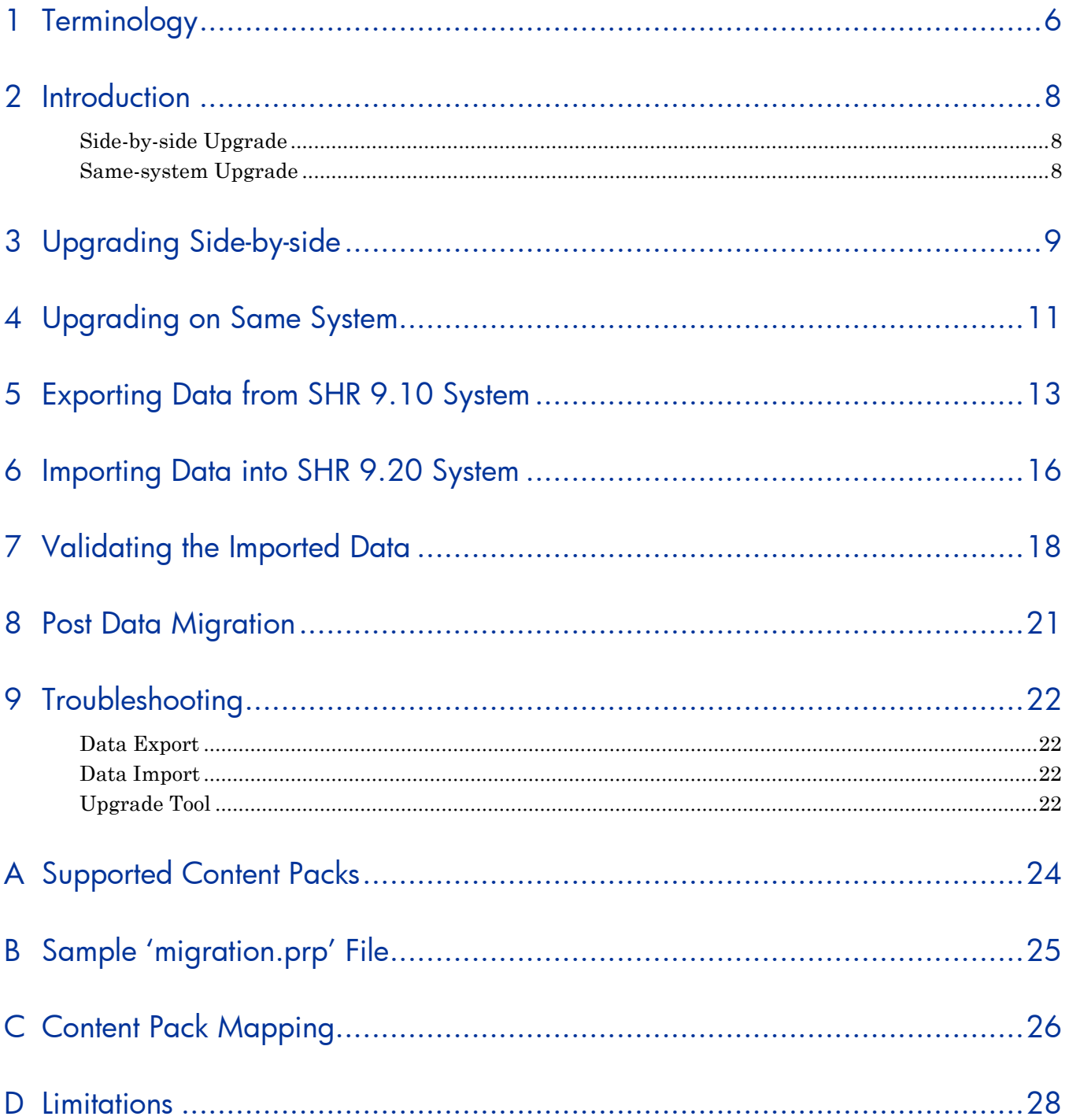

# <span id="page-5-0"></span>1 Terminology

The following are terms used with respect to SHR Upgrade:

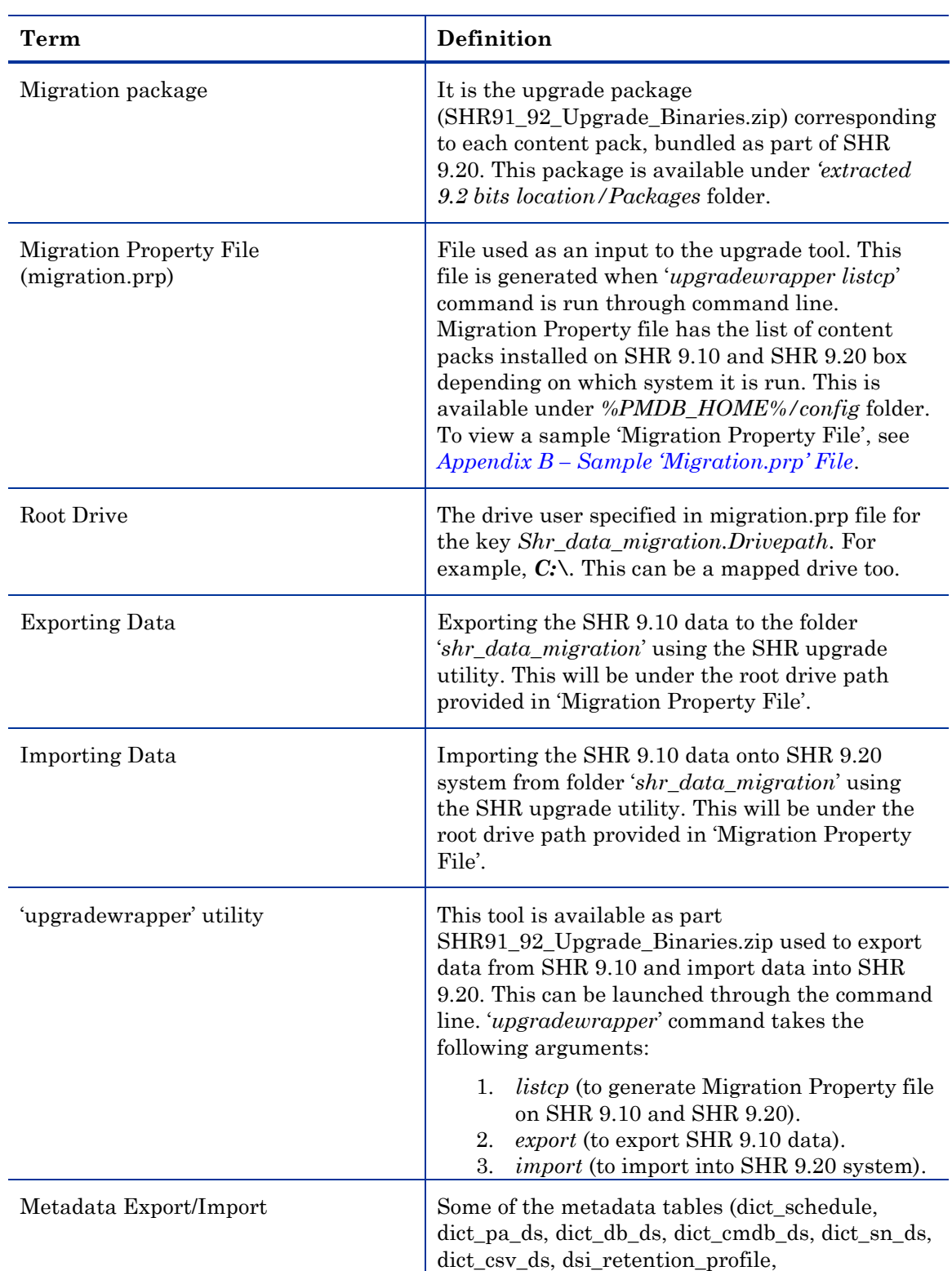

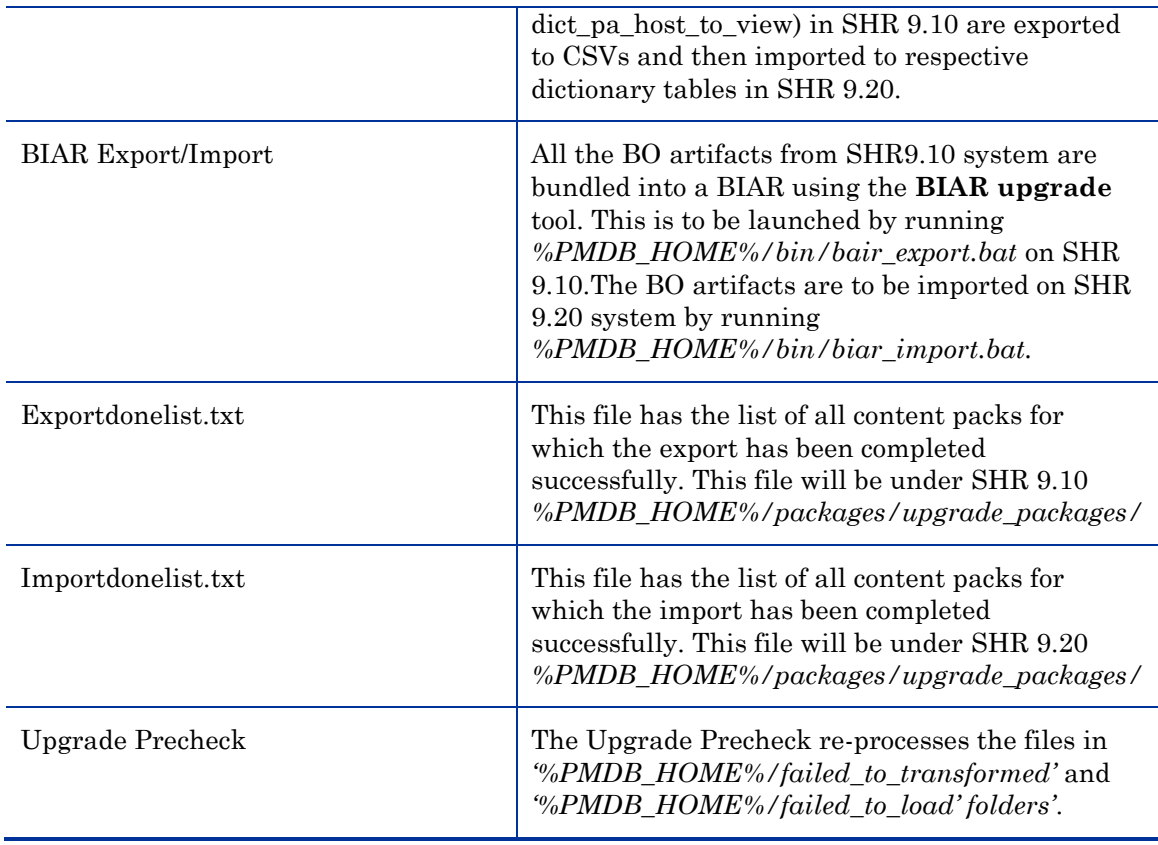

# <span id="page-7-0"></span>2 Introduction

SHR 9.20 supports migration of data from SHR 9.10 system to SHR 9.20 for the supported out of box content packs. This document explains the procedure to run the data migration. For the list of supported content packs, see *[Appendix A](#page-23-1)*. For information on SHR 9.20 hardware requirements, see *HP Service Health Reporter Installation and Configuration Guide.*

SHR 9.20 provides two ways of upgrading:

- *[Side-by-side upgrade](#page-7-1)*
- *[Same-system upgrade](#page-7-2)*

## <span id="page-7-1"></span>Side-by-side Upgrade

In a side-by-side upgrade, SHR 9.20 is installed on a different server, other than the one on which SHR 9.10 is already installed. As a part of the upgrade, the data from the SHR 9.10 system is migrated to the SHR 9.20 system. After successful upgrade and verification, you can switch to the SHR 9.20 server and stop using the SHR 9.10 server. For more information, see *[Upgrading Side-by-side](#page-8-1)*.

## <span id="page-7-2"></span>Same-system Upgrade

A Same-system upgrade involves exporting the data from the SHR 9.10 database, uninstalling SHR 9.10, installing SHR 9.20, and then importing the data. This requires an externally mapped drive or additional disk space to export the data from SHR 9.10. No additional system is required for SHR 9.20 installation. For more information, see *[Upgrading on Same System](#page-10-1)*.

# <span id="page-8-1"></span><span id="page-8-0"></span>3 Upgrading Side-by-side

In a side-by-side upgrade you need two systems, one where SHR 9.10 is already installed and a new server where SHR 9.20 will be installed. For side-by-side upgrade, ensure that:

- 1. The latest system backup is available.
- 2. SHR 9.10 system is up and running.
- 3. Data is exported in the SHR 9.10 system. Use an external mapped drive or the same system to save the exported data.

The size of the exported data will be larger than the size of the SHR database, so make sure sufficient space is available on the drive. Ensure this external mapped drive is specified as root drive in 'migration.prp' file in the SHR 9.10 system. Note that the process of data export is time consuming. For more information, see "*[Exporting Data from SHR 9.10 System](#page-12-1)*".

- 4. After export is completed, check the following upgrade log files (under %PMDB\_HOME%\log folder)
	- **cpDataMigrate.log** : For data export log.
	- **upgradeExprotImport.log**: For log details of UpgradeWrapper.
	- **PostUpgradeCheck.log** : For validation tool (rowcount#).
	- **bOUpgrade.log**: For BOE users migration log.
	- **metaDataMigrate.log**: metadata dict\_\* tables migration.
	- **Export.log**: content pack wise export of data details.
	- **%PMDB\_HOME%\packages\Upgrade\_Packages\exportdoneList.txt**: For list of exported content packs.

Also, verify the exported data folder structure. Export creates "**shr\_data\_migration**" folder in the specified drive location with following contents:

UpgradeSummary\_ExportMode.html:

Lists the summary files generated in Export mode on SHR 9.10 System.

upgrade\_pack:

**upgrade\_pack** folder contains subfolders with the name of the content packs exported. The zip files inside each of these folders hold the data exported from the corresponding content pack.

Summary:

**Summary** folder contains the following upgrade summary files:

- prelog- Contains content pack and table wise record counts for SHR 9.10 exported **Fact & Dimension** tables.
- postlog Contains content pack and table wise record counts for SHR 9.20 imported **Fact & Dimension** tables.
- Precheck:

**Precheck** folder contains summary of the re-processed files from **%PMDM\_HOME%/stage/collection/failed\_to\_load**, **%PMDM\_HOME%/stage/collection/failed\_to\_stage**, and

## **%PMDM\_HOME%/stage/collection/failed\_to\_transform**, and loading data from stage tables to data warehouse tables.

MetaDataMigrate:

**MetaDataMigrate** folder contains SHR 9.10 topology source configuration data details.

BIAR:

**BIAR** folder contains SAP BusinessObjects artifacts for SHR 9.10.

- 5. Install SHR 9.20 with the required content packs on the new server. For installing SHR 9.20, see *HP Service Health Reporter Installation and Configuration Guide.* **Ensure that no topology or collection is configured after SHR 9.20 installation**.
- 6. Import the SHR 9.10 data into SHR 9.20 from the mapped drive. Ensure this external mapped drive is specified as root drive in **migration.prp** file on the SHR 9.20 system. For more information, see *[Importing Data into SHR 9.20 System](#page-15-0)*.
- 7. Validate the imported data in SHR 9.20 using the reports generated by **Upgrade Tool**. For more information, see *[Validation of the Imported Data](#page-17-0)*.
- 8. Follow the steps from *[Post Data Migration](#page-20-0)* before you start **HP\_PMDB\_Platform\_Collection** and **HP\_PMDB\_Platform\_Timer** services on the SHR 9.20 system.

# <span id="page-10-1"></span><span id="page-10-0"></span>4 Upgrading on Same System

Same-system upgrade requires an external mapped drive or additional disk space to export the data from SHR 9.10. No additional system is required for SHR 9.20 installation. For same-system upgrade:

- 1. Ensure that the latest system backup is available.
- 2. Ensure that the SHR 9.10 system is up and running.
- 3. Export data on the SHR 9.10 system. Use an external mapped drive or ensure sufficient disk space to save the exported data.

The size of the exported data will be larger than the size of the SHR database, so make sure sufficient space is available on the drive. Ensure this external mapped drive is specified as root drive in **migration.prp** file in the SHR 9.10 system. Note that the process of data export is time consuming. For more information, see *[Exporting Data from SHR 9.10 System](#page-12-1)*.

- 4. Take a backup of SHR 9.10 license key which can be restored after SHR 9.20 installation. To export License key, go to Start -> All Programs -> HP Software -> SH Reporter -> License Manager -> use "**Backup License File**" option.
- 5. Check the following upgrade log files (in %PMDB\_HOME%\log folder)
	- **cpDataMigrate.log**: For data export log.
	- **upgradeExprotImport.log**: For log details of UpgradeWrapper.
	- **PostUpgradeCheck.log**: For validation tool (rowcount#).
	- **bOUpgrade.log**: For BOE users migration log.
	- **metaDataMigrate.log**: For metadata dict\_\* tables migration.
	- **Export.log**: To export data details content pack wise.
	- **%PMDB\_HOME%\packages\Upgrade\_Packages\exportdoneList.txt**: For list of exported content packs.

Also, verify the exported data folder structure.

Export creates "**shr\_data\_migration**" folder in the specified drive location with following contents:

UpgradeSummary\_ExportMode.html:

Lists the summary files generated in Export mode on SHR 9.10 System.

upgrade\_pack:

**upgrade\_pack** folder contains subfolders with the name of the content packs exported. The zip files inside each of these folders hold the data exported from the corresponding content pack.

Summary:

**Summary** folder contains the following upgrade summary files:

- prelog- Contains content pack and table wise record counts for SHR 9.10 exported **Fact & Dimension** tables.
- postlog Contains content pack and table wise record counts for SHR 9.20 imported **Fact & Dimension** tables.
- Precheck:

**Precheck** folder contains summary of the re-processed files from **%PMDM\_HOME%/stage/collection/failed\_to\_load**, **%PMDM\_HOME%/stage/collection/failed\_to\_stage**, and **%PMDM\_HOME%/stage/collection/failed\_to\_transform**, and loading data from stage tables to data warehouse tables.

MetaDataMigrate:

**MetaDataMigrate** folder contains SHR 9.10 topology source configuration data details.

 BIAR: **BIAR** folder contains SAP BusinessObjects artifacts for SHR 9.10.

- 6. Uninstall SHR 9.10 patches (if any).
- 7. Uninstall SHR 9.10. To uninstall, see *HP Service Health Reporter Installation and Configuration Guide*.
- 8. Manually delete the SHR 9.10 specific folders (if not deleted during uninstall) and restart the system. The uninstall is complete if:
	- Sybase IQ 15.2, SAP Business Objects XI 3.1 and MySQL Server 5.1 are uninstalled. To check, go to control panel -> Add/Remove programs.
	- **Program Files**\ **Business Objects** folder is removed.
	- **Documents and Settings**\**Administrator** folder **.businessobjects** folder is removed.
	- No folder in the system contains .iq files.
	- Windows Start Menu -> Sybase IQ 15.2, SAP Business Objects XI 3.1 and MySQL Server 5.1, HP Software -> SH Reporter are not available.
- 9. Restart the system and install SHR 9.20 along with the required content packs on the same system. For installing SHR 9.20, see *HP Service Health Reporter Installation and Configuration Guide.* **Ensure that no topology or collection is configured after SHR 9.20 installation**.
- 10. Restore license key using Start -> All Programs -> HP Software -> SH Reporter -> License Manager -> use "**Install License File**" option.
- 11. Import the data into SHR 9.20 from the mapped drive. Ensure this external mapped drive is specified as root drive in **migration.prp** file in the SHR 9.20 system. For more information, see *[Importing Data into SHR 9.20 System](#page-15-0)*.
- 12. Validate the imported data in SHR 9.20 using the reports generated by **Upgrade Tool**. For more information, see *[Validation of the Imported Data](#page-17-0)*.
- 13. Follow the steps from *[Post Data Migration](#page-20-0)* before you start **HP\_PMDB\_Platform\_Collection** and **HP\_PMDB\_Platform\_Timer** services on the SHR 9.20 system.

# <span id="page-12-1"></span><span id="page-12-0"></span>5 Exporting Data from SHR 9.10 System

To upgrade from SHR 9.10 to SHR 9.20, export the data from SHR 9.10. The following is the work flow for exporting data:

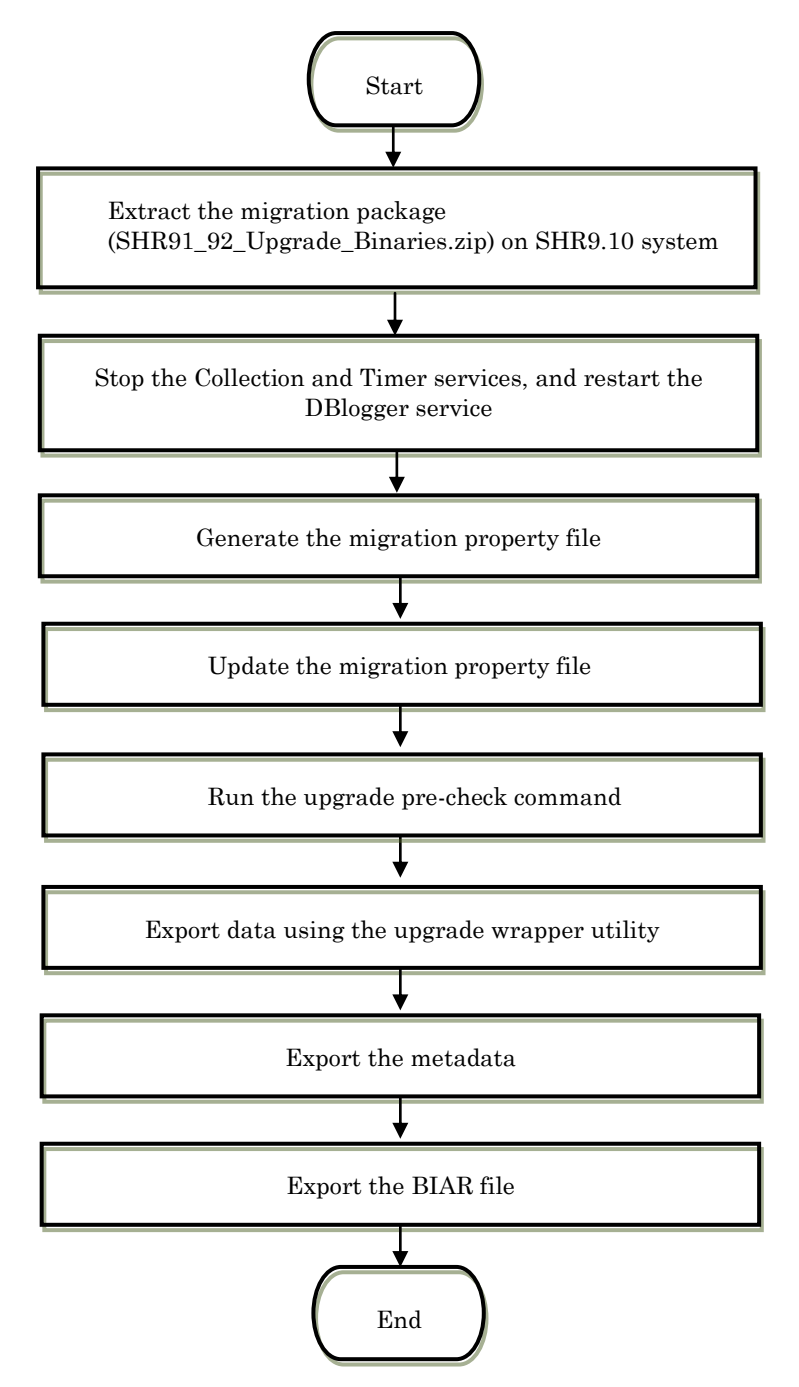

To export data from SHR 9.10 System:

1. Copy and extract the **SHR91\_92\_Upgrade\_Binaries.zip** from **packages** folder of **SHR9.20 extracted bits** folder to **SHR 9.10** *%PMDB\_HOME%* folder.

- 2. Restart the DBlogger service. This is required to ensure that the logs specific to upgrade are available.
- 3. Stop **HP\_PMDB\_Platform\_Collection** and **\_PMDB\_Platform\_Timer** services.
- 4. Run upgradewrapper listcp from the command prompt to generate the **migration.prp** file in *%PMDB\_HOME%/config* folder. **migration.prp** file has the list of installed content packs [*content pack names*] and **shr\_data\_migration** folder drive path. For more information see, *[Appendix](#page-24-1)  B – [Sample 'Migration.prp' File](#page-24-1)* and *Appendix C – [Content Pack Mapping](#page-25-0)*.
- 5. Edit the following in the **migration.prp** file:
	- **shr\_data\_migration.Drivepath** property with the correct root drive. For example,  $C \setminus \text{or } E \setminus$ . A mapped drive can also be configured.
	- Migration for content packs. To migrate, content packs should be updated to "true". For example, if you want to migrate core and CoreActiveDirectory, set them as true as follows:

```
Core=true;
CoreActiveDirectory =true;
```
Wrapper tool creates the **shr\_data\_migration** folder on the specified drive. All the generated files are saved in this folder. For more information, see *Appendix B – [Sample 'Migration.prp' File](#page-24-1)*.

- 6. Run the *upgrade* precheck tool by running Upgradeprecheck command from the command line.
- 7. The "**Upgradeprecheck'** tool performs the following tasks:
	- o Re-process all the files in **failed\_to\_transformed**, **failed\_to\_load**, and **failed\_to\_stage** folders.
	- o Checks if the data in the stage tables is moved to the data warehouse tables.
	- o Runs the loader commands for respective data warehouse tables to check if data exists in the Stage tables.
	- o Generates the summary files in **shr\_data\_migration** /**precheck** folder. Precheck folder includes the following:
		- Summary of reprocessing files in **failed\_to\_transform**, **failed\_to\_load**, and **failed\_to\_stage** folders.
		- Content pack wise stage tables details.
		- PrecheckSummary.html : It provides the summary of the reprocessed files from:
			- %PMDB\_HOME%/stage/collection/failed\_to\_lo ad folders.
			- %PMDB\_HOME%/stage/collection/failed\_to\_st age folders.
			- %PMDB\_HOME%/collect/failed\_to\_transform ed folders.
		- StageTablesSummary.html : It displays the information about the records that are not loaded from stage to data warehouse tables.
- 8. Run the **Upgradewrapper** tool by running upgradewrapper export command from the command line to export data.
- 9. The **upgradewrapper** tool performs the following tasks:
	- Reads the **%PMDB\_HOME%/config/migration.prp** file and starts exporting the data of selected content packs. (Content packs which have value set to 'true' for e.g. Core=true).
	- Exports data to **<root\_drive>/shr\_data\_migration/upgrade\_pack/<content\_pac k\_name>/csv.zip**. For example: C:\shr\_data\_migration\upgrade\_pack\Core\csv.zip.
	- Runs the cp data migration validation tool to generate content pack wise CSV file in **shr\_data\_migration**\**Summary\prelog**, with table wise min (ta\_period), max (ta\_period), and total number of records.
	- Makes entry of exported content pack name in **%PMDB\_HOME%/packages/Upgrade\_packages/Exportdonelist .txt**.
	- Generates an **UpgradeSummary\_ExportMode.html** file in **shr\_data\_migration**.
- 10. Run the **Metadata** upgrade tool from

%PMDB\_HOME%/bin/metaData\_Export.bat to migrate metadata.

- 11. **Metadata** tool performs the following task:
	- Exports data of dictionary tables to csv files in **shr\_data\_migration**\**Metadatamigrate** folder. These tables are:
		- o dict\_schedule
		- o dict\_pa\_ds
		- $\circ$  dict\_db\_ds
		- o dict\_cmdb\_ds
		- o dict\_sn\_ds
		- o dict\_csv\_ds
		- o dsi\_retention\_profile
		- o dict\_pa\_host\_to\_view
	- Also exports the following files:
		- o Retention\_Comparsion.html:

It provides the comparative information on the default retention time for SHR 9.10 data warehouse tables against the latest SHR 9.10 data warehouse tables retention.

o Viewmapping.xml:

This XML is the input for loading SHR 9.20 host to domain table. It consists of host of a given view per content pack.

o CompareConfigFile.html:

This provides the summary of comparison between SHR 9.10 default settings against latest SHR 9.10 settings in config.prp.

- 12. Run the BO upgrade tool from %PMDB\_HOME%/bin/ bair\_Export.bat to export the BO artifacts.
- 13. BO upgrade tool performs the following task:
	- Exports all SHR 9.10 BO artifacts available in SHR 9.10 BO repository to a BIAR file (BO\_upgrade\_backup.biar) in **shr\_data\_migration**/**BIAR folder**.

# <span id="page-15-0"></span>6 Importing Data into SHR 9.20 System

**Prerequisites**: Install SHR 9.20 and disable the **HP\_PMDB\_Platform\_Collection** and **HP\_PMDB\_Platform\_Timer** services before installing content packs. Install all the required content packs.

The following is the work flow for importing data:

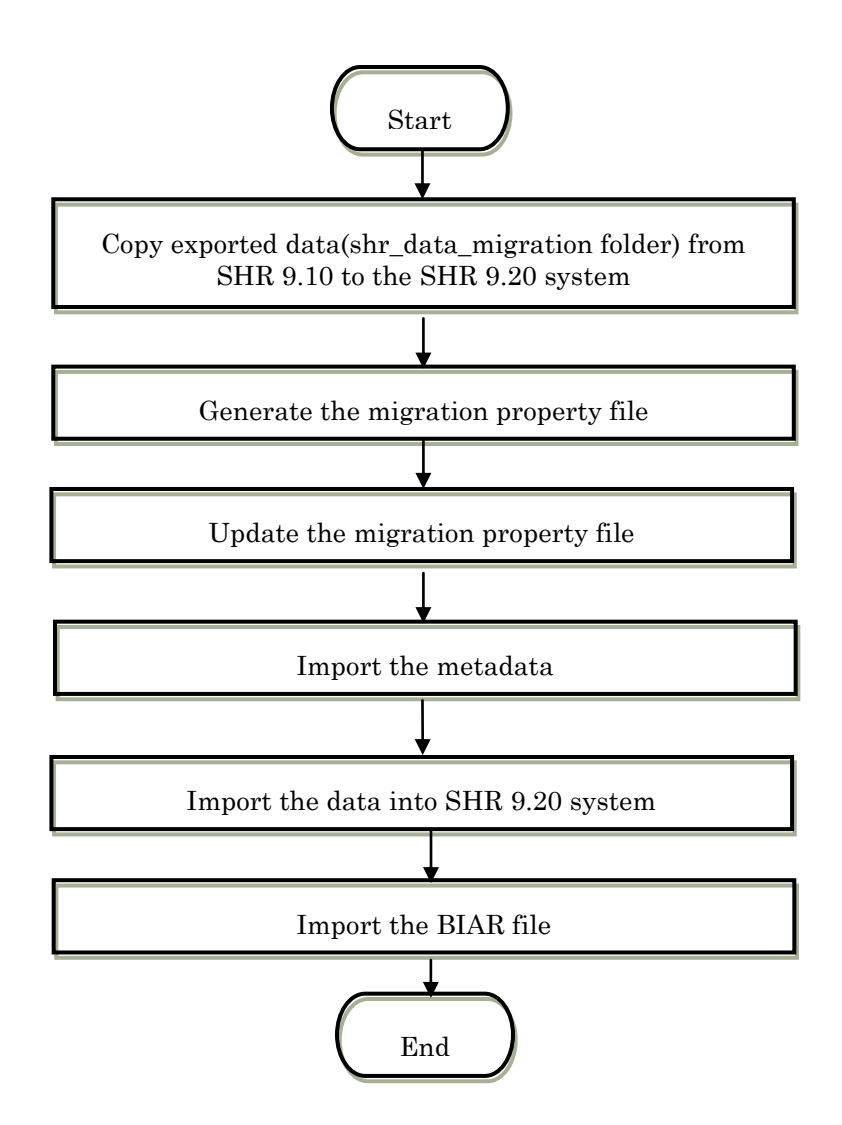

To import data into SHR 9.20 system:

- 1. Copy the **shr\_data\_migraton** folder from SHR 9.10 system to the SHR 9.20 system to root drive (eg: C:\).
- 2. Run upgradewrapper listcp in command prompt to generate migration.prp file in **%PMDB\_HOME%/config** folder. **migration.prp** file contains the list of installed content packs [content pack names] and **shr\_data\_migration** folder drive path. To see the list of content pack mappings from SHR 9.10 and SHR 9.20, check "*Appendix C – [Content Pack Mapping](#page-25-0)*.
- 3. Edit the following in **migration.prp**:
- **shr\_data\_migration.Drivepath** property with the correct root drive. For example,  $C:\ X$  or  $E:\ X$ . A mapped drive can also be configured.
- Migration for content packs. To migrate, content packs should be updated to "true". For example, if you want to migrate core and EUMCore, set them as true as follows:

Core=true;

EUMCore =true;

Wrapper tool imports the exported SRH9.10 data form **shr\_data\_migration** folder. All the generated summary files are saved in this folder. For more information, see *Appendix B – [Sample 'Migration.prp'](#page-24-1)  [File](#page-24-1)*.

- 4. Run the **Metadata** upgrade tool from %PMDB\_HOME%/bin/metaData\_Import.bat to migrate metadata.
- 5. **Metedata** tool performs the following data:
	- Imports data of dictionary tables to Postgre DB in SHR 9.20. These tables are:
		- o dict\_db\_ds
		- o dict\_cmdb\_ds
		- o dict\_sn\_ds
		- o dict\_csv\_ds
		- o dict\_pa\_host\_to\_domain
		- o pa\_last\_poll
		- o dict\_schedule

dsi retention profile is retained as CSV and not imported in SHR 9.20.

6. Run upgradewrapper import command from command prompt to import the data to SHR 9.20 data warehouse tables.

If the 9.10 data exceeds the time period for a range beyond 2 years, you have to edit the file %PMDB HOME%/bin/upgrade.bat and replace 731 with a value that will be (number of years \* 366). For example for 3 years of data the value would be  $3*366 = 1098.$ 

- 7. The **upgradewrapper import** tool performs the following tasks:
	- Reads the **migration.prp** file and imports the data of selected content packs (content packs whose value is set to true for migration).
	- Makes entry of migrated content pack name in %PMDB\_HOME%/packages/Upgrade\_packages/ Importdonelist.txt.
- 8. Restart the services **Apache Tomcat 5.5.20** and **Server Intelligence Agent** in **Central Configuration Manager**. To restart, go to Start -> Programs -> BusinessObjects XI 3.1 -> BusinessObjects Enterprise -> Central Configuration Manager.
- 9. Run the BO upgrade tool from %PMDB\_HOME%/bin/ bair\_Import.bat to import the BO artifacts. **Only BO users are imported**.

**BO\_upgrade\_backup.biar** can be imported manually using the **BO BIAR import** tool (Import Wizard). The custom reports created in SHR 9.10 will not function due to the change in the model in SHR 9.20. The reports can be imported on another SHR 9.10 system for reference and reworked on in SHR 9.20.

# <span id="page-17-0"></span>7 Validating the Imported Data

After loading data to SHR 9.20 data warehouse tables, validation tool validates the data migration with SHR 9.10 and SHR 9.20 row counts and generates validation result in html files.

The following html files are located in **shr\_data\_migration** folder:

UpgradeSummary\_CompareMode.html

This file provides links to:

- o content pack summary html.
- o Rate and aggregate table html.
- o Dimension table html.
- o SHR 9.10 CSV files location for content pack summary, Rate, Aggregate, and Dimension Table.

All the above html files contain:

- o Table wise row count in SHR 9.10.
- o Table wise row count in SHR 9.20

The row count in SHR 9.20 will be a multiple of the row count in SHR 9.10 by the number of shifts defined in SHR 9.20. For example, if there are 2 shifts defined in SHR 9.20, then the total count in SHR 9.20 will (2\*the row count in SHR 9.10)

o Minimum ta\_period in SHR 9.10 and SHR 9.20

The minimum 'ta\_period' in 'daily' tables is the minimum 'ta\_period' from the corresponding "monthly" table. The "minimum ta\_period" and "maximum ta\_period" for the dimension table is taken from the column 'creation date'.

- o Maximum ta\_period in SHR 9.10 and SHR 9.20
- o If the color is green in the **Result** then the data is successfully migrated.
- o If the color is red in the **Result** then there may be issues in the migrated data.

Some content packs may show "RED" even if there are no issues in the migration due to model changes. The following table lists SHR 9.20 tables across different content packs where there will be a count mismatch between SHR 9.10 and SHR 9.20 due to model changes in SHR 9.20.

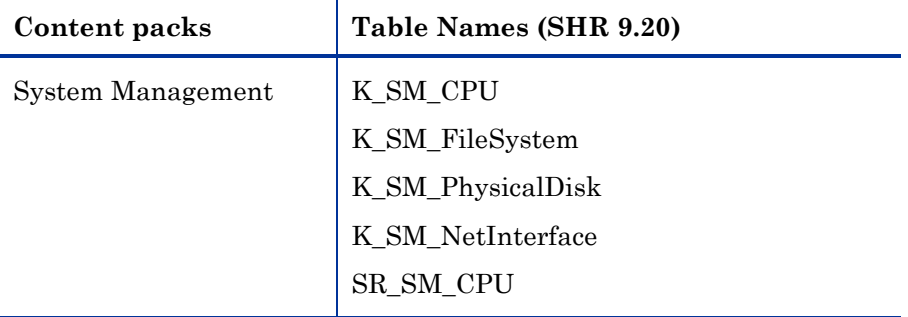

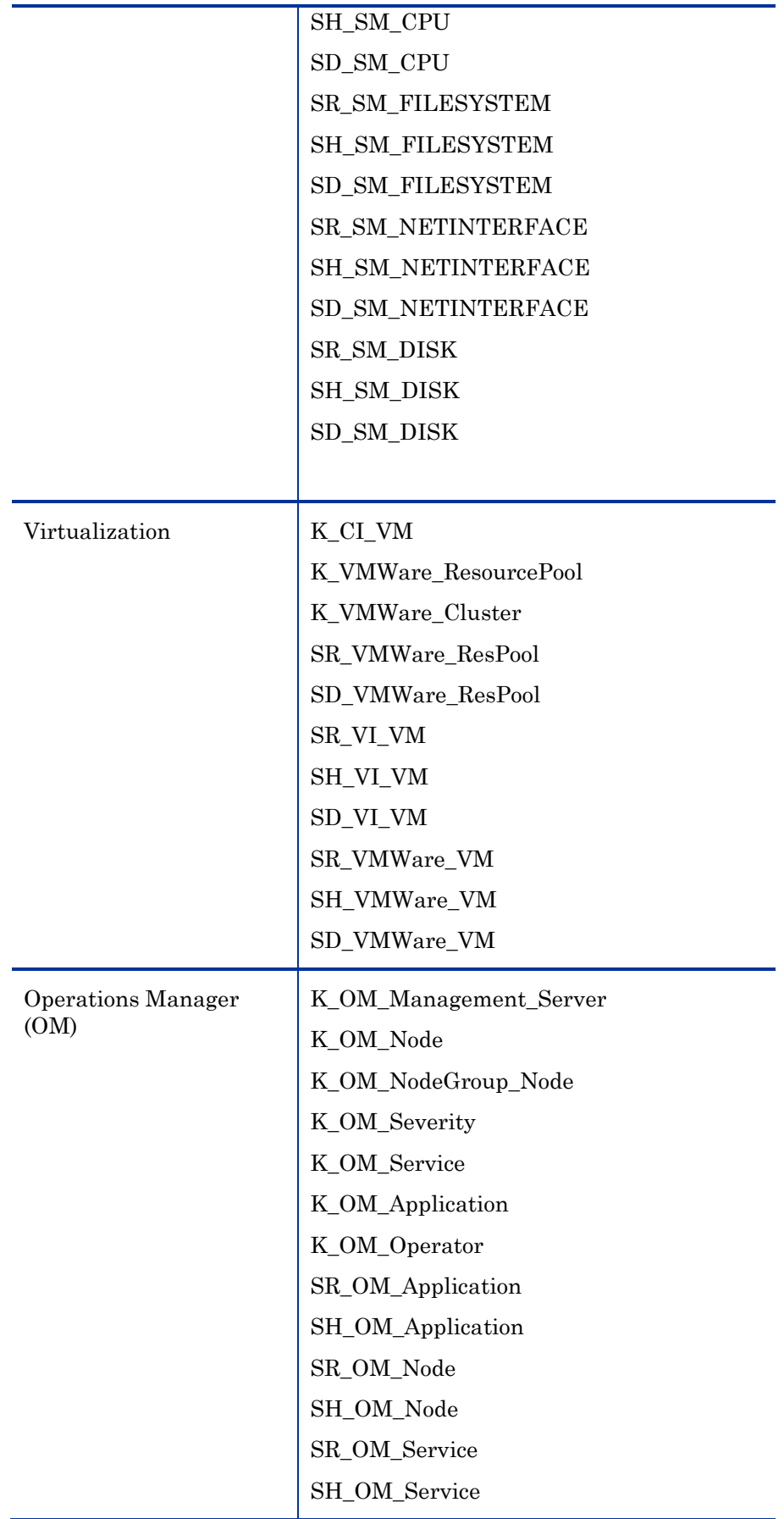

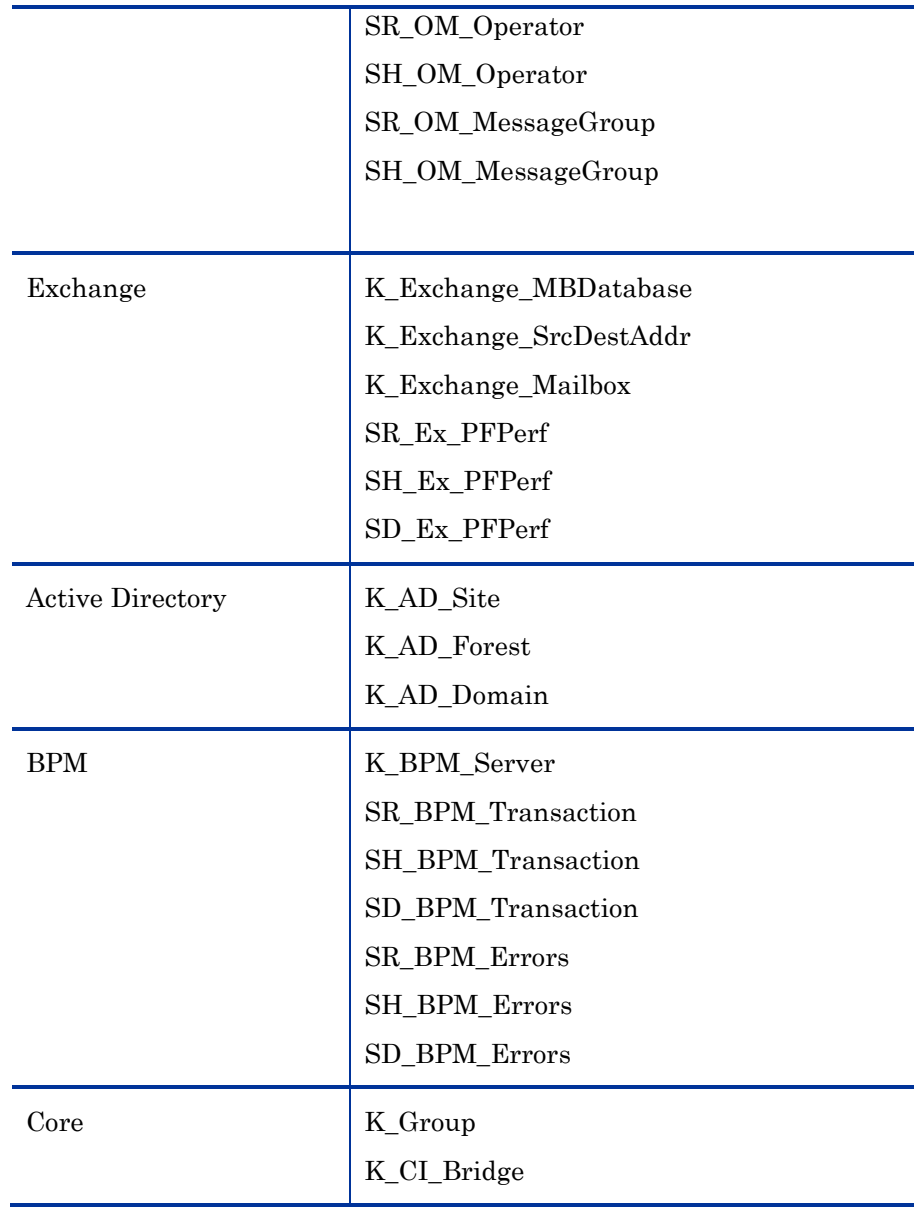

For any table not listed here, see *[Troubleshooting](#page-21-4)* to find the root cause.

UpgradeSummary\_ExportMode.html

This file provides the path of the CSVs. For each table there is a CSV that provides row count in SHR 9.10 before migration.

UpgradeSummary\_ImportModel.html

This file provides the path of the CSVs. For each table there is a CSV and they provide row count in SHR 9.20 after migration.

## <span id="page-20-0"></span>8 Post Data Migration

For post data migration:

- 1. Ensure the metadata is migrated.
- 2. If it is a BSM deployment, ensure you deploy the upgraded SHR 9.20 views in BSM.
- 3. If BPM, RUM, OMi, or ServiceHealth is installed and the elapsed time since the start of upgrade process is more than 6 hours, then update "**dbcollector.maxHistory**" with the appropriate value in hours. For all other contents, if the elapsed time since the start of upgrade process is more than 48 hours, then update "**collector.maxHistory**" with the appropriate value in hours in **config.prp** located at **%PMDB\_HOME%/data**.
- 4. Start the **HP\_PMDB\_Platform\_Collection** and **HP\_PMDB\_Platform\_Timer** services.
- 5. The collection for the PA hosts is resumed from the "**last collection timestamp**" in the "**pa\_last\_poll**" table.
- 6. Data for Hyper-V instance **ROOT** and Solaris Zone instance **GLOBAL** is migrated from SHR 9.10 but the new collection of SHR 9.20 will not include these instances.
- 7. The following threshold values are different in SHR 9.20:
	- Run Queue is 5 compared to 3 in SHR 9.10.
	- Pageout is 10 compared to 5 in SHR 9.10.

Due to these changes, the number of exceptions shown in SHR 9.20 reports will be different from SHR 9.10.

In addition, these changes also affect the **SM Executive Summary** report and **SM System Exception by Group** report that belong to **System Performance**.

# <span id="page-21-4"></span><span id="page-21-0"></span>9 Troubleshooting

## <span id="page-21-1"></span>Data Export

You can troubleshoot the data export procedure by using the logs located at *%PMDB\_HOME%/log*:

- cpDataMigrate.log: To export data to csv files.
- upgradeExprotImport.log: For UpgradeWrapper.
- PostUpgradeCheck.log : For validation tool (rowcount#).
- bOUpgrade.log: For BOE users migration.
- metaDataMigrate.log: For metadata dict\_\* tables migration.
- Export.log: To export data details content pack wise.

## <span id="page-21-2"></span>Data Import

You can troubleshoot the data import procedure using the logs located at *%PMDB\_HOME%/log*:

- loader.log: To load data from csv to SHR 9.20 data warehouse tables.
- upgradeExprotImport.log: For UpgradeWrapper.
- PostUpgradeCheck.log: For validation tool (rowcount#).
- cachedRegistry.log: For Virtualization content pack migration.
- bOUpgrade.log: Foe BOE users migration.
- metaDataMigrate.log: For metadata dict\_\* tables migration.
- Import.log: To import data details content pack wise.

## <span id="page-21-3"></span>Upgrade Tool

You can troubleshoot the upgrade tool while exporting data on SHR 9.10 system as follows:

- If the Upgrade tool does not respond, check the **exportdoneList.txt** in **%PMDB\_HOME%\packages\Upgrade\_Packages** folder
- If the Upgrade is aborted for various reasons:
	- o Delete **shr\_data\_migration/upgrade\_pack***/<content pack name>*. Here, the <*content pack name* > is the one which does not have an entry in %PMDB\_HOME%/packages/Upgrade\_Packages /exportDoneList.txt.

o Run upgradewrapper export command from command line to reinitiate the export.

Restart the upgrade process.

# <span id="page-23-1"></span><span id="page-23-0"></span>A Supported Content Packs

The following content packs are supported for SHR 9.10 to SHR 9.20 upgrade:

- Core
- Core\_BSM
- System\_Management
- Virtualization content packs
- Database\_Oracle
- Database\_MSSQL
- BPM
- Real\_User\_Monitor
- OMi
- OM
- Active\_Directory
- Exchange\_Server
- Appserver\_Weblogic
- Appserver\_Websphere
- Application\_Server
- MSAppCore
- EUMCore

# <span id="page-24-1"></span><span id="page-24-0"></span>B Sample 'migration.prp' File

# Fri Jul 06 15:46:17 GMT+05:30 2012 migration file

# 1. Select a Drive where you want to export Data E.g. shr\_data\_migration.DrivePath=E:\ \*\*only the drive name, not the folder name\*\*

# 2. Set true/false for the content packs among list of content pack ready for migration

#inorder to select it for migration assign true for each content pack

#e.g : suppose you want to do migration for Virtualization related content packs make it as

CoreVirtualization=true Shr\_data\_migration.Drivepath=E:\

# if you want to migrate "Core" content pack set Core=true, or false otherwise.

#### Core=true

# Do the same for all the other supported content packs listed below, setting each to true or false depending on whether you want to migrate the corresponding data.

CoreDatabaseMSSQL=true CoreDatabaseOracle=true CoreExchangeServer=true CoreSystemManagement=true CoreVirtualization=true CoreVirtualization=true OperationsManager=true

# <span id="page-25-0"></span>C Content Pack Mapping

The following table shows the mapping of the content packs in SHR 9.10 and SHR 9.20. This table also lists the migration.prp key for content names as found in migration.prp file.

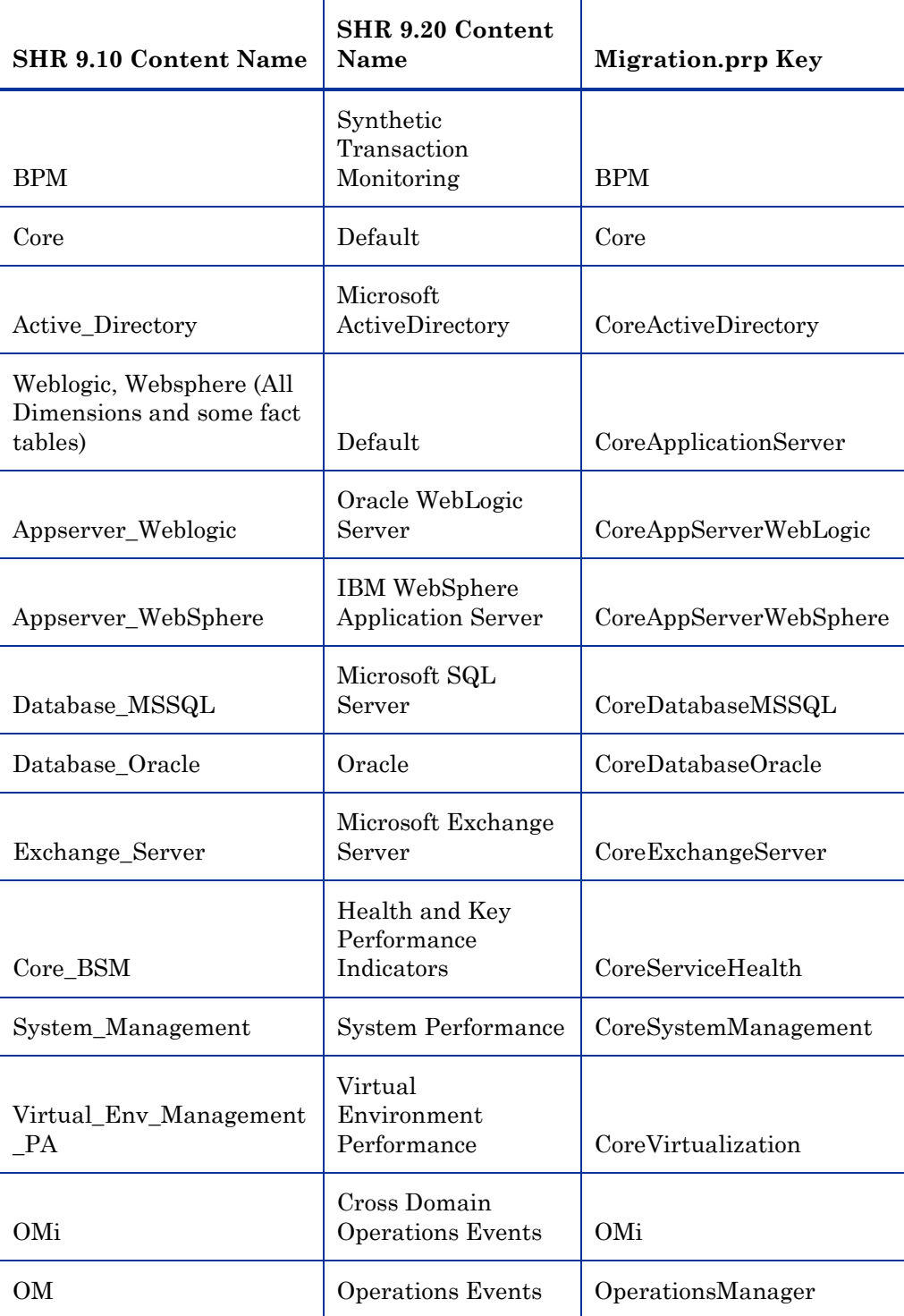

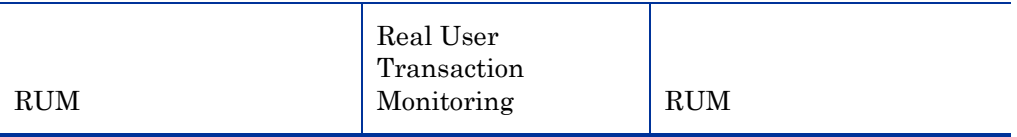

# <span id="page-27-0"></span>D Limitations

BIAR import only imports BOE users from SHR 9.10 to SHR 9.20. You have to manually create the BOE groups in SHR 9.20.